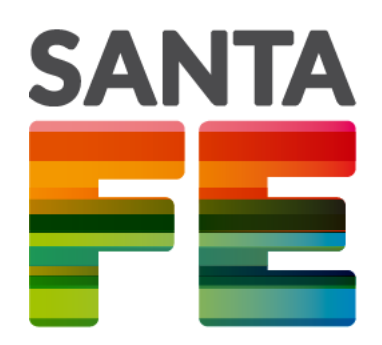

# **SARH ESCUELAS Asistentes Escolares**

**MATERIAL DE ESTUDIO**

#### **¿Qué es el SARH?**

El SARH es un sistema informático integrado que tiene como objetivo concentrar en esa única base de datos la información relacionada de todo el personal dependiente del Estado Provincial, en lo que refiere a desempeños, ausencias y licencias.

El establecimiento se conectará con la red del Ministerio de Educación a través de una red privada virtual (VPN) para lo cual deberá contar con usuario y contraseña.

### **Planta de Cargos**

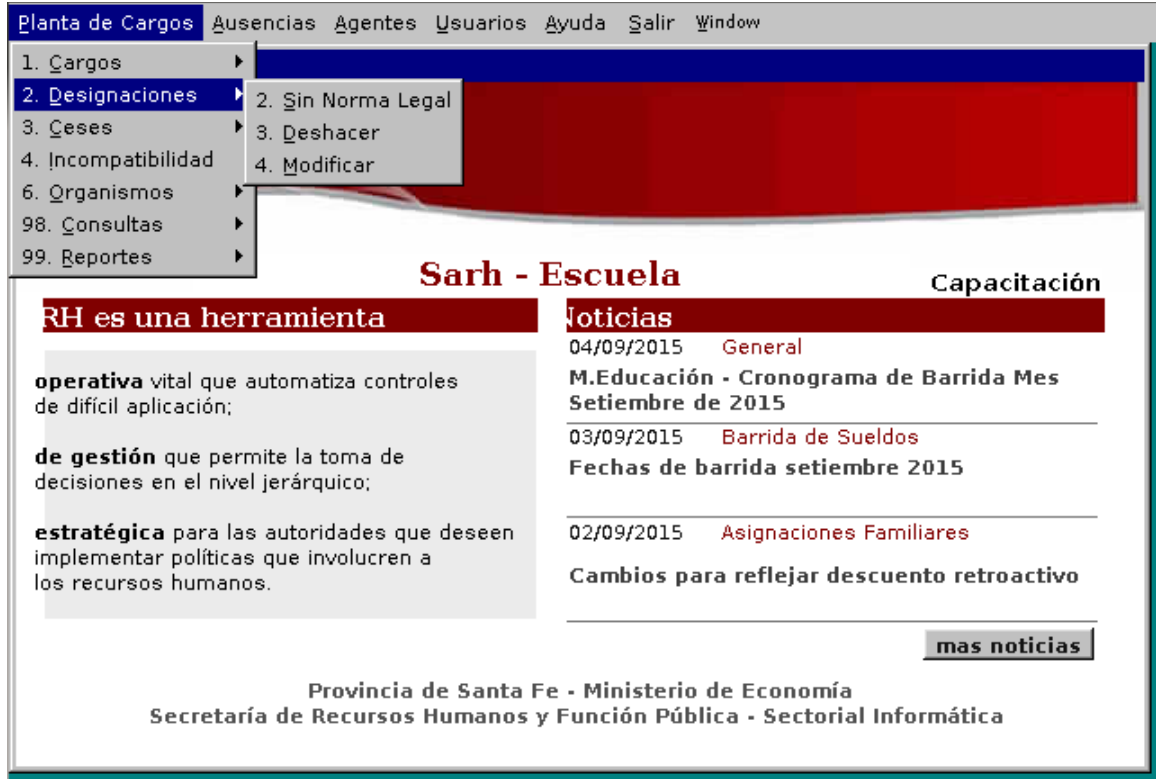

# **2. Designaciones**

Los formularios que se encuentran en este menú permiten la administración de designaciones de cargos docentes.

**Sin norma legal:** permite designar a una persona en condición de Interina en un cargo vacante de la escuela.

**Deshacer:** permite deshacer la designación de una persona a un cargo. Esta acción solo se puede realizar antes de que la designación haya sido informada a sueldo, es decir entre la fecha de carga de la misma y antes del procedimiento de barrida de sueldos.

**Modificar:** permite modificar la distribución de la prestación horaria de una designación.

### **3. Cese**

Los formularios que se encuentran en este menú permiten la administración del cese de los cargos interinos de un docente y el fallecimiento del mismo.

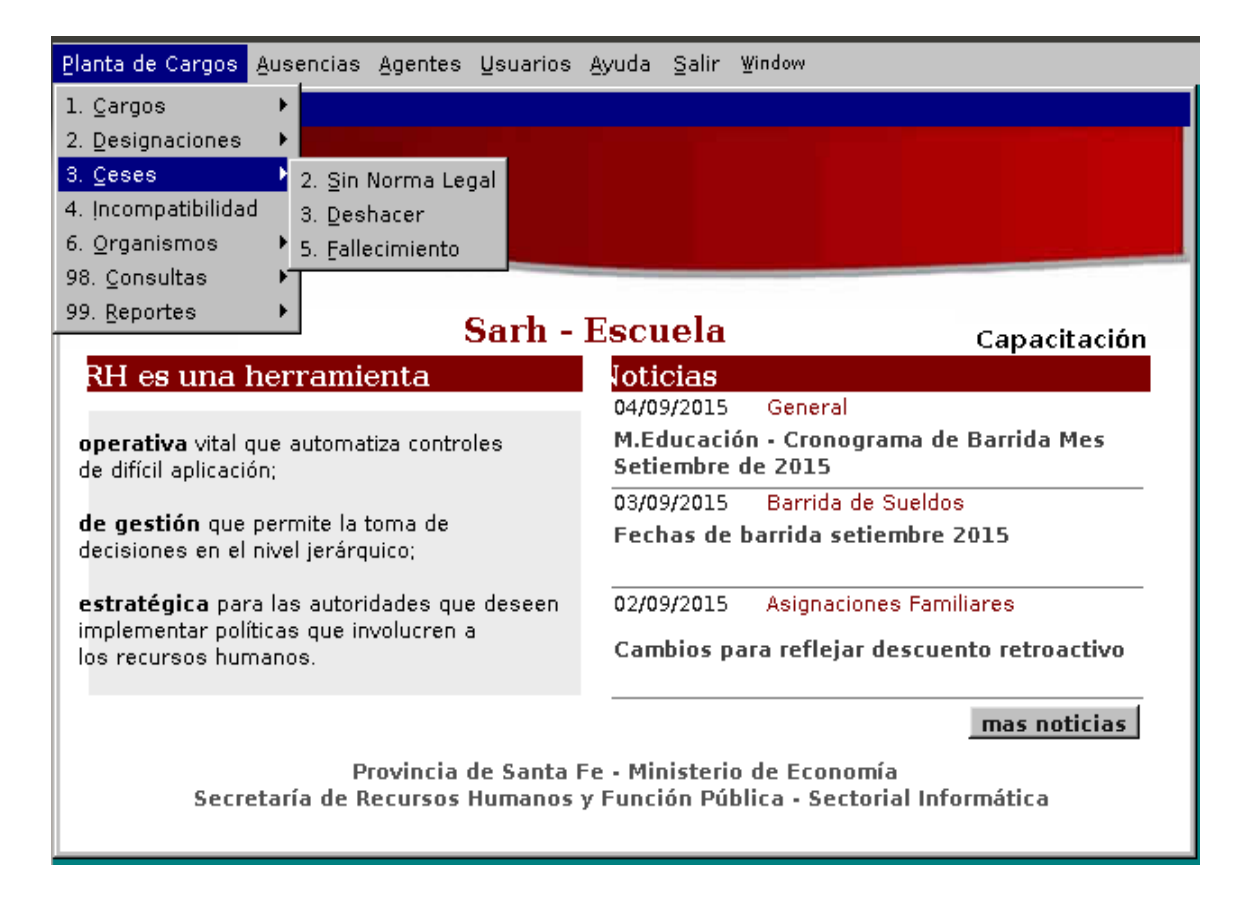

**3.2. Sin norma legal:** permite ingresar la fecha de cese de una persona en un cargo.

**3.3. Deshacer:** permite deshacer el cese de una persona en un cargo

**3.5. Fallecimiento:** permite cargar el fallecimiento de una persona. Este procedimiento realizará el cese de la persona en todos los cargos, independientemente de la situación de revista, que tenga en el sistema, pertenezcan o no a la escuela que lo esta cargando.

El proceso del cese (por cualquier causa) cesa la/s persona/s\_cargo/s seleccionadas y cierra todas las ausencias (y cadena de reemplazantes) relacionadas con esa persona cargo, cierra los conceptos de sueldo, actualiza el estado del cargo, recalcula la incompatibilidad y graba la relación de la normativa con la que se cesa.

# **98. Consultas**

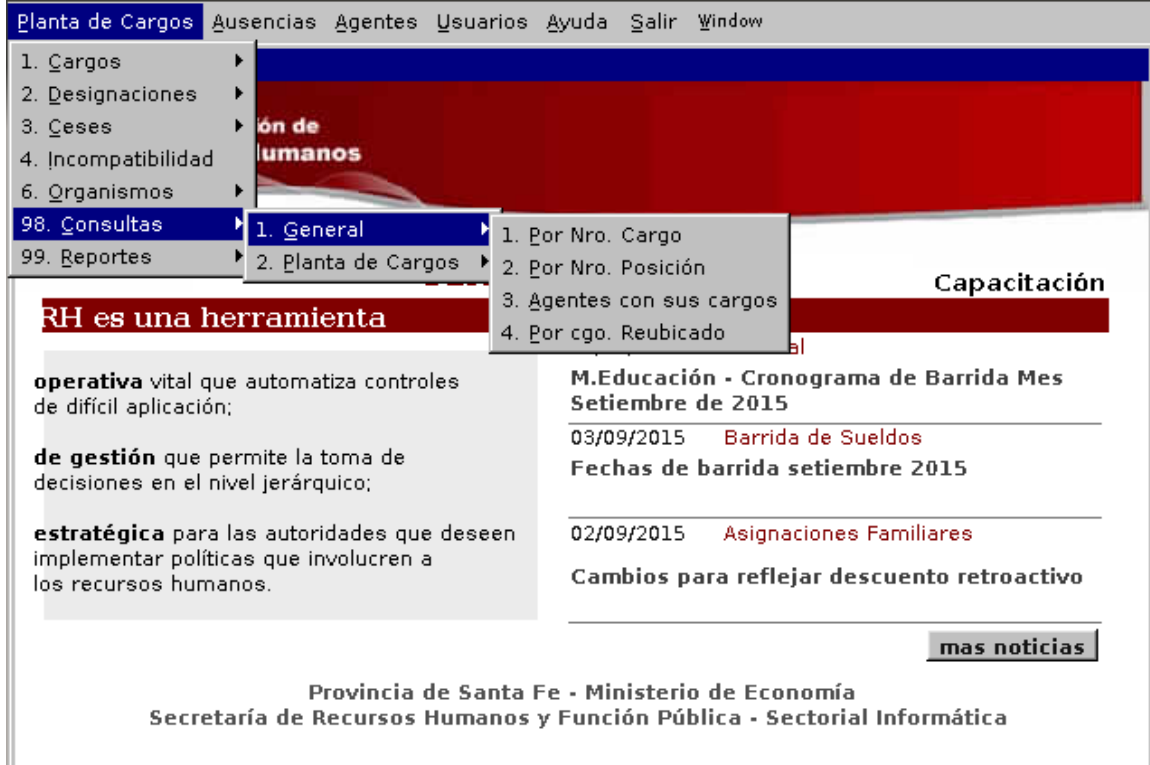

#### **1.General**

#### **1.1. Por Nro cargo**

A través de esta opción se puede obtener información respecto de los cargos (ID) en forma individual, pudiendo visualizar el historial de desempeño de cada uno de los agentes que se han desempeñado en los mismos.

#### **1.3. Agentes con sus cargos**

Para consultar información de un agente con todos sus cargos, en todas las jurisdicciones, tanto activos como cesados; se puede consultar por el numero de documento del agente o ingresando el apellido (luego se elige el nombre).

#### **2. Planta de Cargos**

#### **2.2. Real**

Detalla todos los cargos que efectivamente se desempeñan en cada establecimiento.

# **99. Reportes**

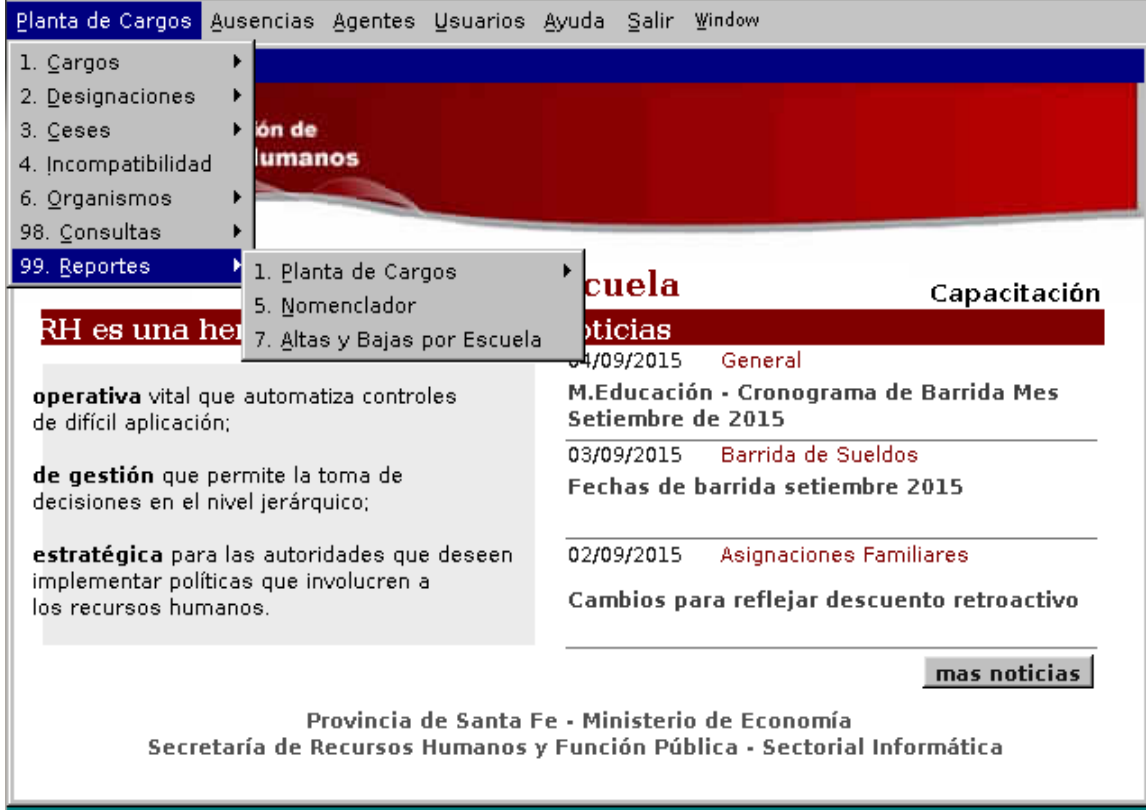

#### **99.1. Planta de cargos**

Desde esta opción se puede obtener un reporte que se puede imprimir de la planta de cargos de cada establecimiento escolar.

#### **99.7. Altas y bajas por escuela**

Por medio de este ingreso se puede emitir un resumen de todas las altas y bajas de agentes, titulares e interinos, producidos en un determinado rango de tiempo, en ese establecimiento escolar.

### **Aucensias**

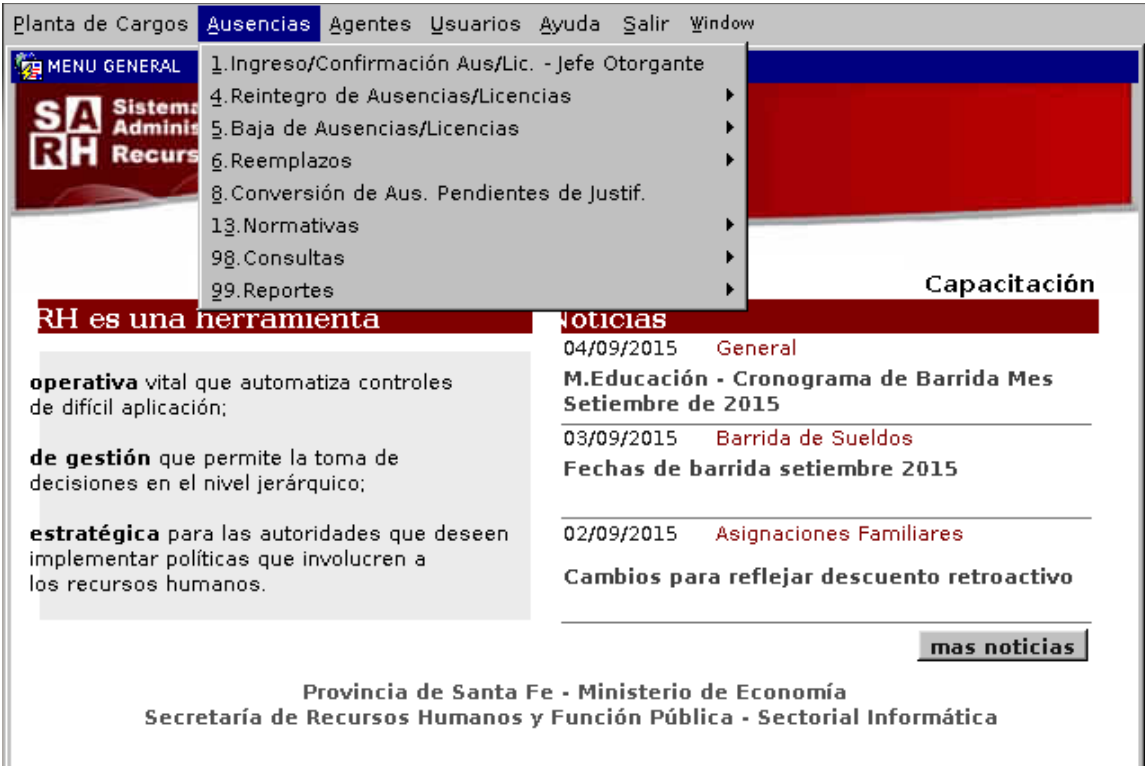

#### **1. Ingreso/Confirmación Aus/Lic. Jefe Otorgante**

La escuela podrá aprobar ausencias que:

. Sean precargadas por el Área de Salud y Trabajo (ASyT) y por el Autoseguro de Riesgos de Trabajo (DIPAR)

- . Sean precargadas por la Sede Regional correspondiente. (Trámites administrativos)
- . Ausencias otorgadas directamente por el director del establecimiento

#### **4. Reintegro de Ausencias/Licencias**

Reintegro anticipado de un agente licenciado, siempre que la ausencia sea autorizada por el Jefe Otorgante. Este proceso, además de reintegrar la ausencia y colocar fecha de fin de real, cesa automáticamente a su/s reemplazante/s.

#### **5. Baja de Ausencias/Licencias**

Uso: eliminar una ausencia cargada erróneamente.

Sólo permite seleccionar códigos de Jefe Otorgante, para este grupo de usuarios (EDOR).

Cuando son licencias aconsejadas y aprobadas no se pueden eliminar. Es necesario coordinar la baja con la Regional correspondiente (proceso de desaprobación).

### **6. Reemplazos**

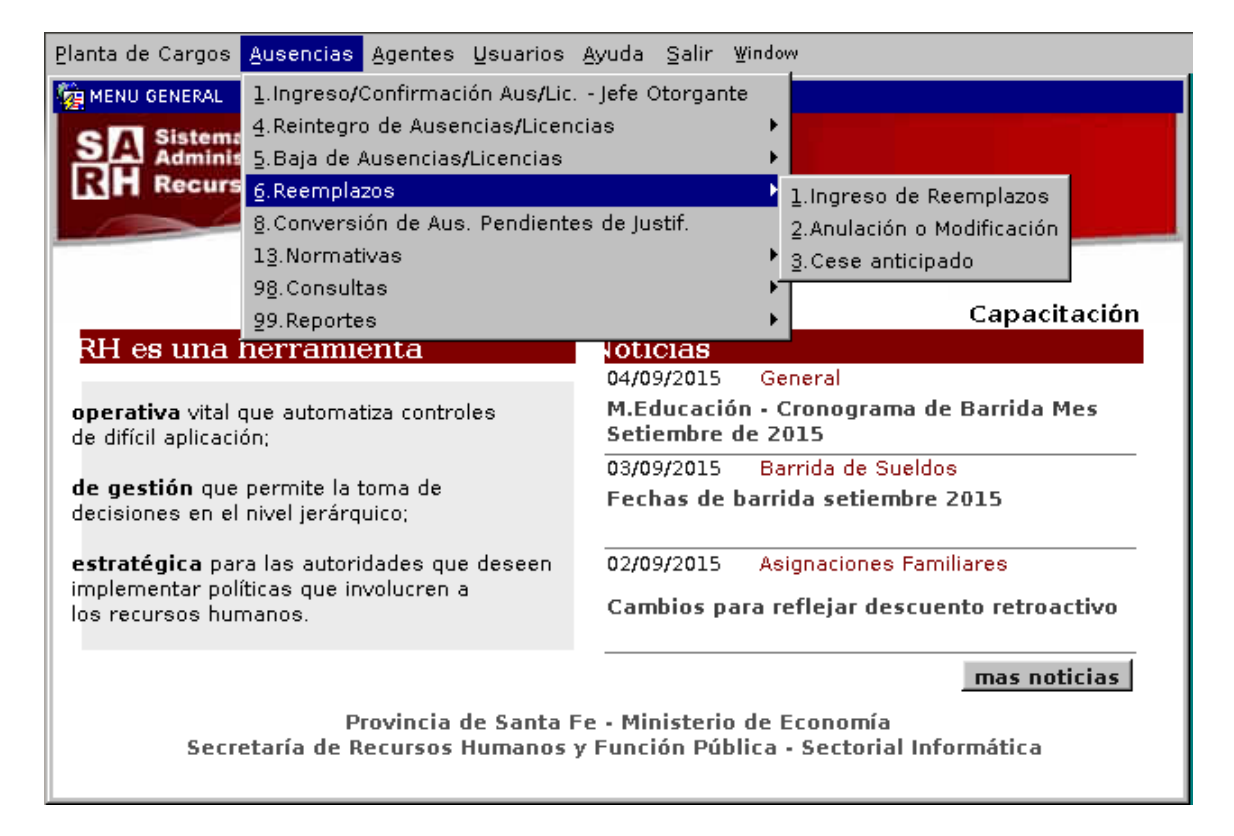

#### **6.1. Ingreso de Reemplazos**

Por esta opción se pueden ingresar reemplazantes en una ausencia que ya fue registrada previamente en el sistema desde la opción del menú o durante el proceso de ingreso/confirmación de ausencias -Jefe Otorgante (director)

#### **6.2. Anulación o Modificación**

#### **Anulación**

Consiste en eliminar un período de reemplazo. Se realiza una eliminación "física" de la persona-cargo reemplazante y de toda la cadena de reemplazos asociados.

#### **Modificación**

Achicar el fin del período de un reemplazante ya cesado (fecha de fin menor al día en que se está realizando la modificación), manteniendo de este modo el estado "cesado" del reemplazante.

#### **6.3. Cese anticipado**

Se utiliza para reintegrar a un reemplazante antes del fin del período previsto –fecha prevista de cese- si el mismo existiere o bien en ponerle un fin al reemplazo cuando el período carece de éste. En términos generales se trata de cesar a un reemplazante que se ingresó con fin a futuro o sin fin – reemplazante en estado activo.

Cualquiera sea la situación que motiva a la realización de un cese anticipado, la fecha de fin debe ser menor o igual a la fecha en que se realiza la operación, no se puede colocar cese anticipado a futuro.

#### **98. Consultas**

En esta oreja se pueden consultar las licencias médicas aconsejadas globalmente al agente, independiente de los cargos.

#### **99. Reportes**

Este reporte permite emitir e imprimir un resumen de todas las Ausencias y Reemplazos ingresados por organismo dentro de un determinado rango de tiempo.

### **Agentes**

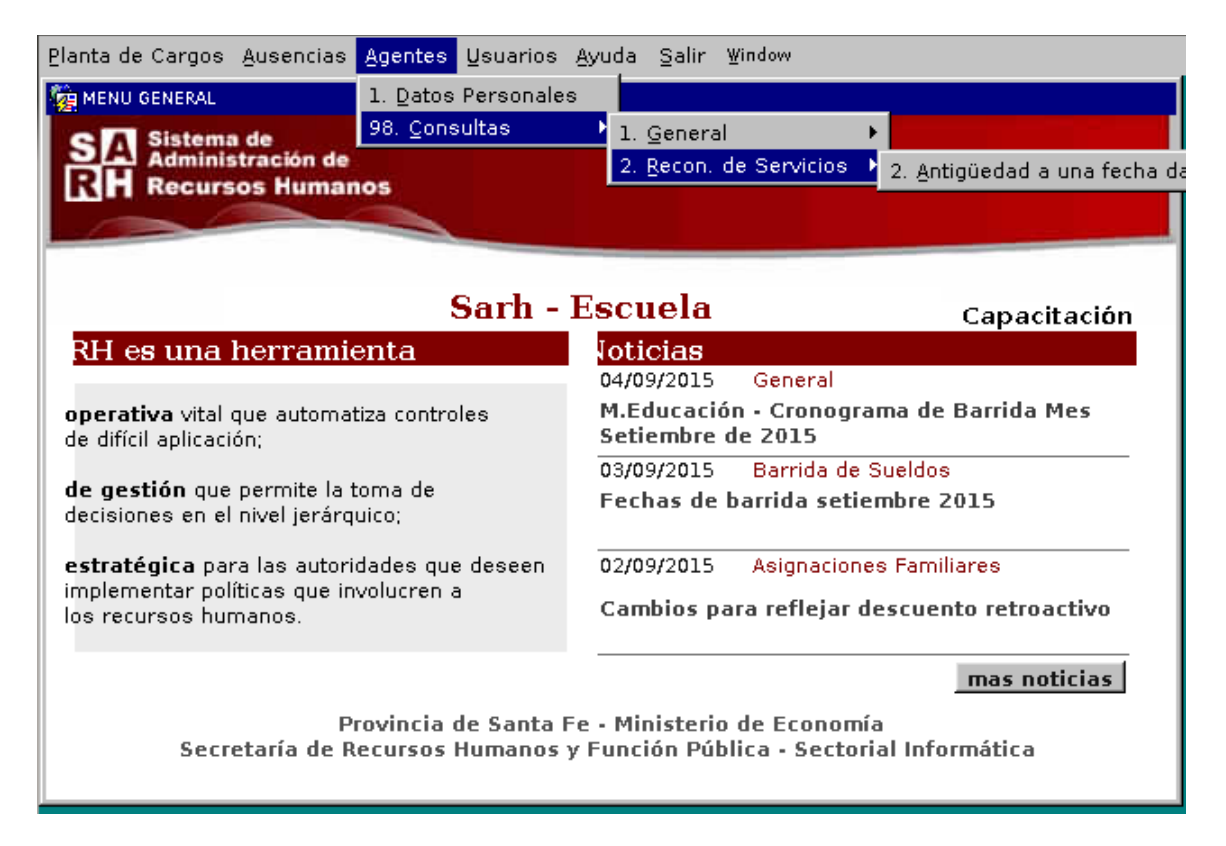

En esta pantalla se pueden consultar:

Datos personales de los agentes

Datos de familia, en caso de percibir asignación familiar

Antigüedad total a una fecha dada

#### **NOTAS:**

Es muy importante tener en cuenta que la información que se ingresa al SARH es la que se utiliza para procesar los sueldos mensuales de todo el personal, como así también las responsabilidades implícitas que tienen los usuarios del sistema al momento de ingresar datos que impacta en las relaciones personas- cargos, ausencias y reemplazos.